# Manual del usuario de Amazfit T-Rex Pro

# Contenido

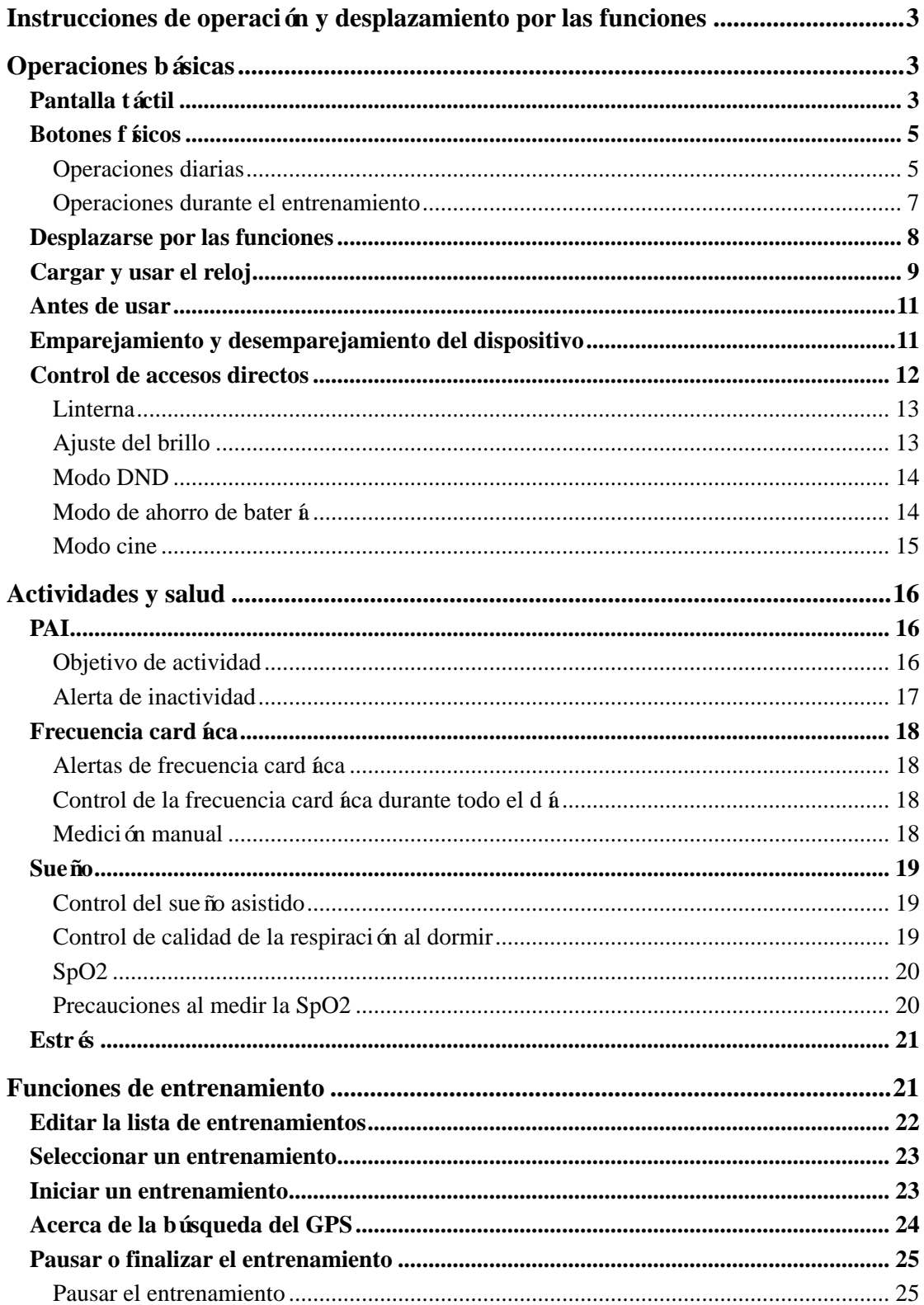

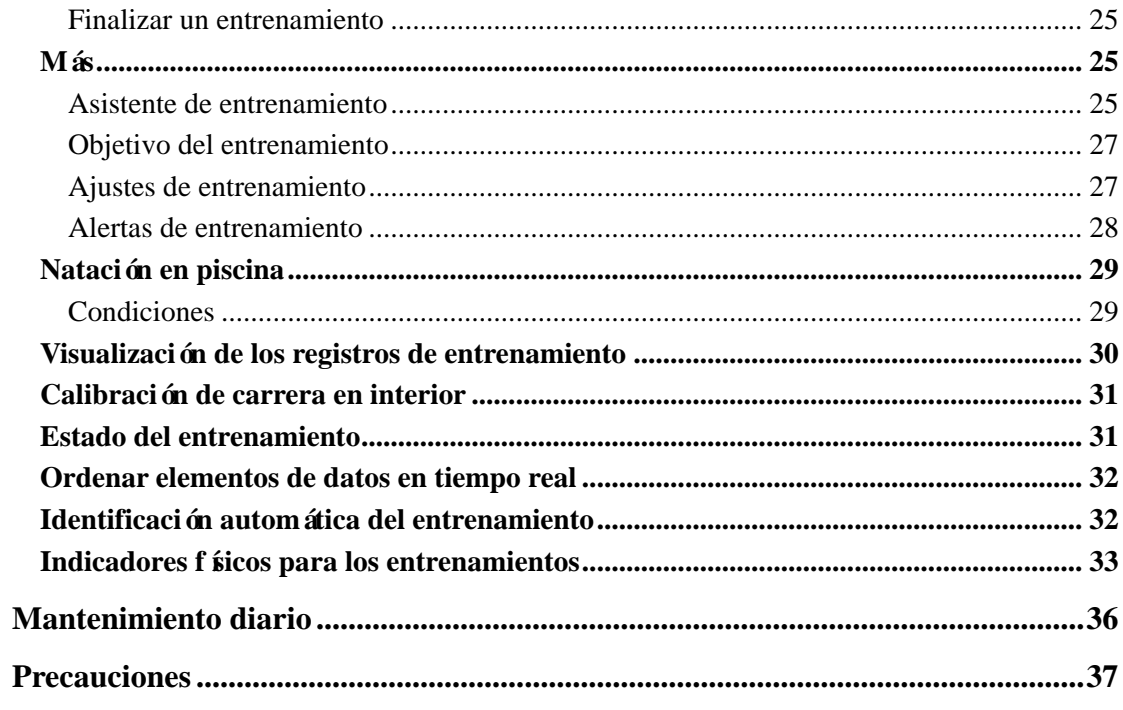

# **Instrucciones de operación y desplazamiento por las**

# **funciones**

Amazfit T-Rex Pro cuenta con una pantalla táctil AMOLED y cuatro botones físicos.

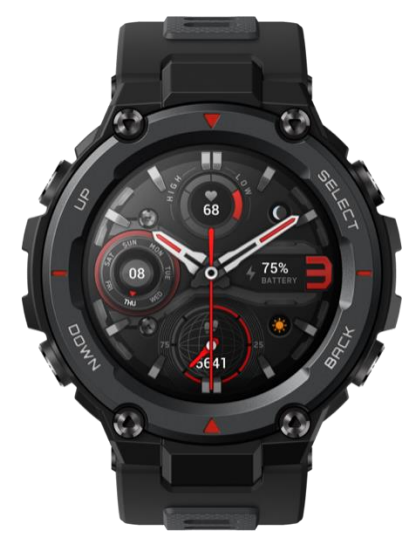

# **Operaciones básicas**

# **Pantalla táctil**

Puede deslizar a la derecha, izquierda, arriba y abajo en la pantalla de la esfera del reloj para cambiar entre las distintas páginas de funciones.

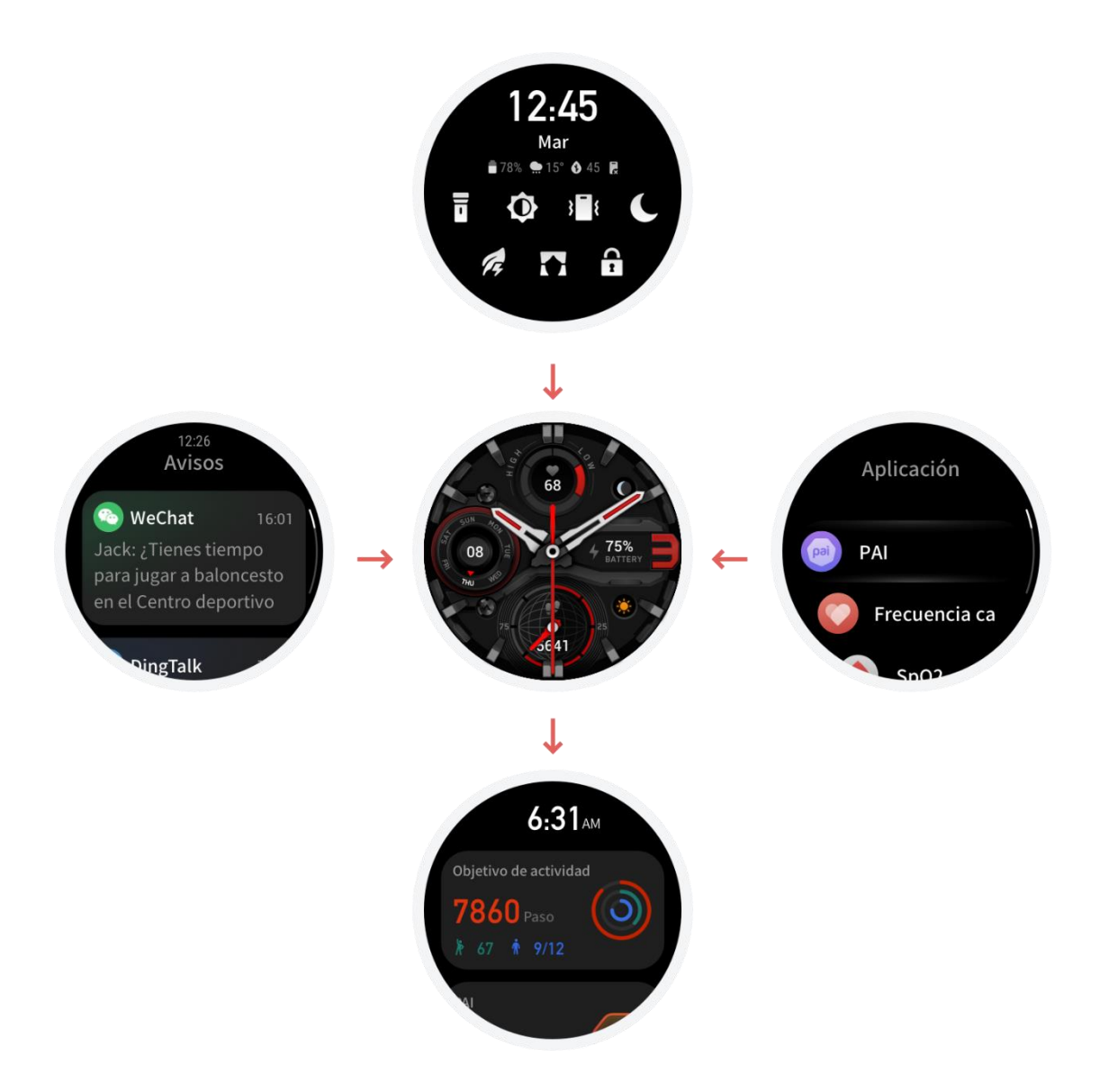

Tocar y salir: toque para entrar en una página de función específica. Después de tocar para entrar en una página de función específica, deslice a la derecha para volver rápidamente al nivel anterior del menú. Deslice a la izquierda en la página de lista de notificaciones para volver a la esfera del reloj.

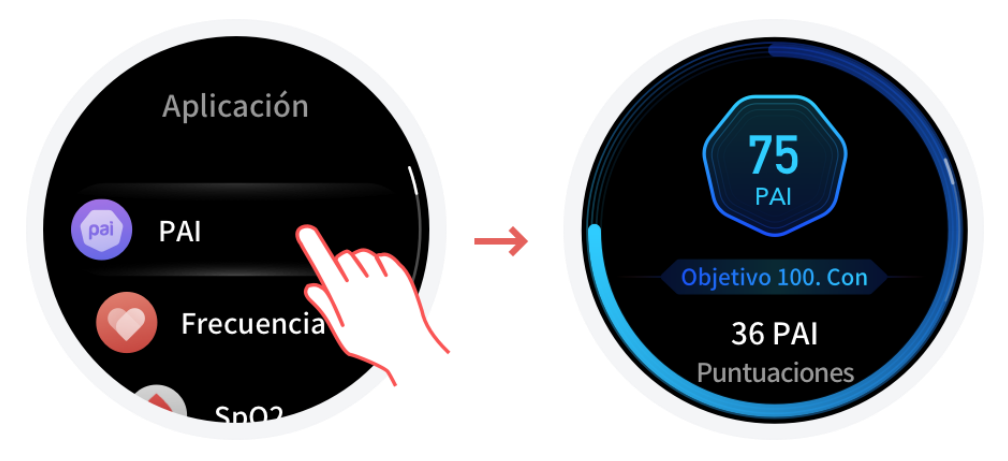

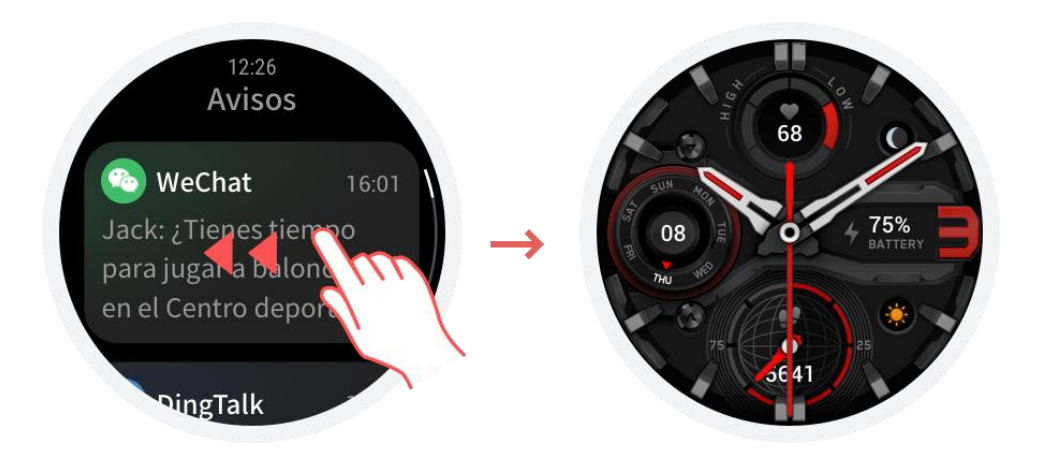

# **Botones físicos**

# **Operaciones diarias**

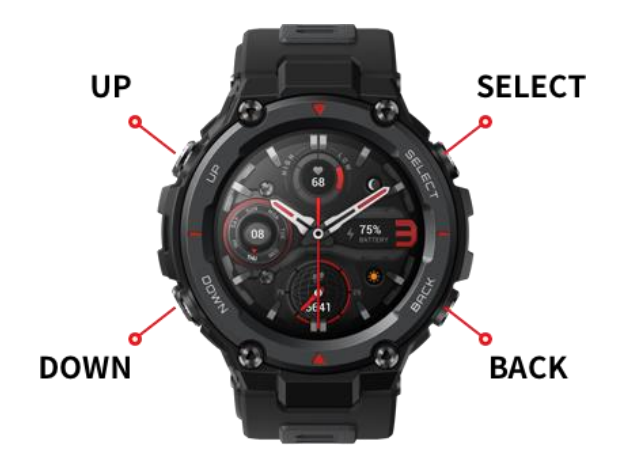

Definición de los botones

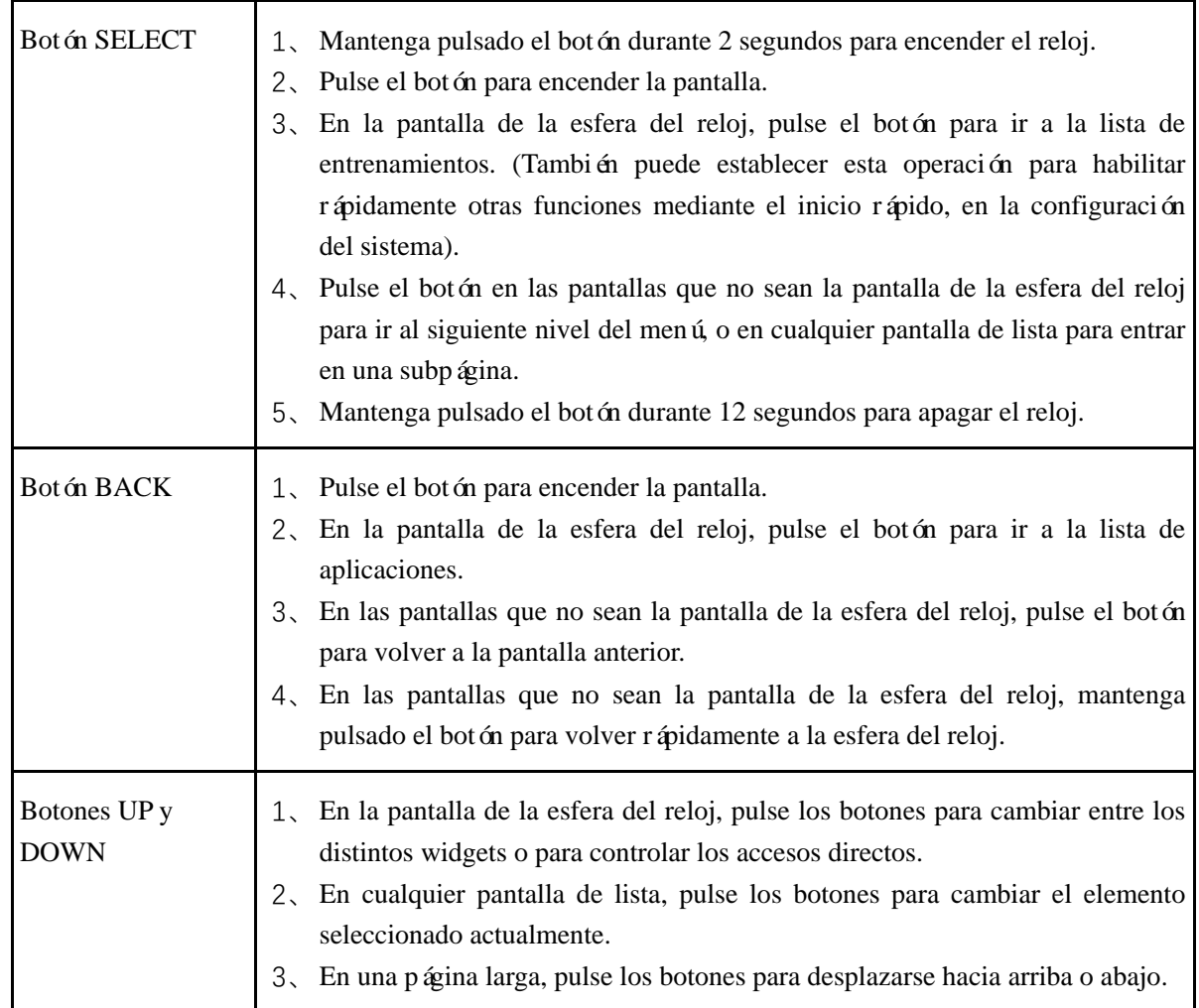

# **Operaciones durante el entrenamiento**

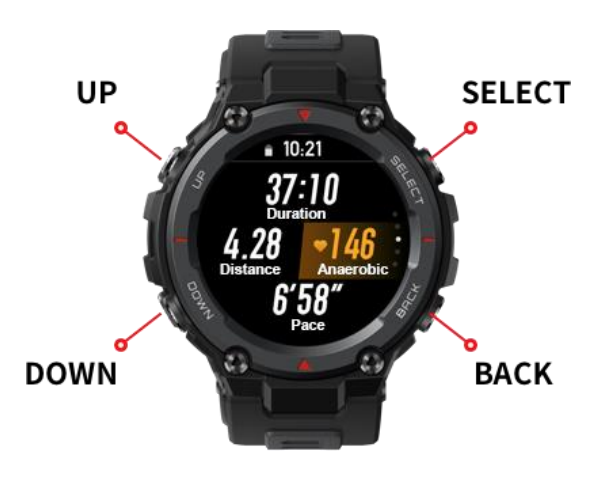

Pantalla desbloqueada

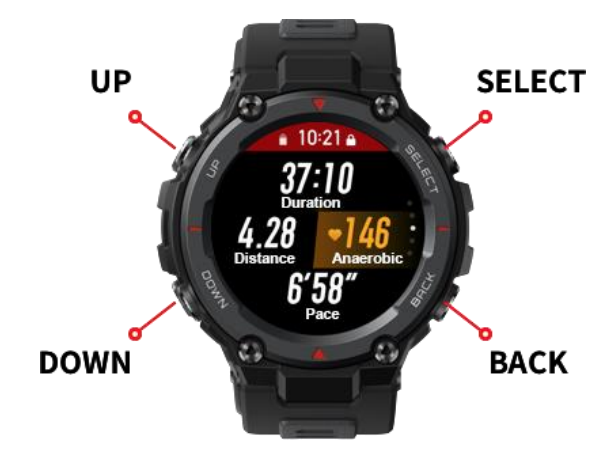

Pantalla bloqueada

#### Definición de los botones

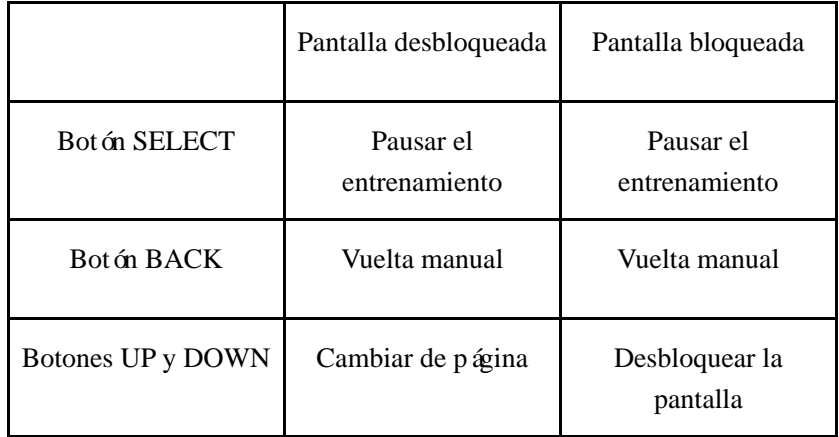

# **Desplazarse por las funciones**

Deslice hacia arriba en la pantalla de la esfera del reloj o pulse el botón DOWN para cambiar de widget. Deslice hacia abajo en la pantalla de la esfera del reloj o pulse el botón UP para entrar en la pantalla de control de accesos directos, donde rápidamente puede encender la linterna, ajustar el brillo de la pantalla, configurar el modo DND, entrar en el modo de ahorro de bater á y entrar en el modo cine.

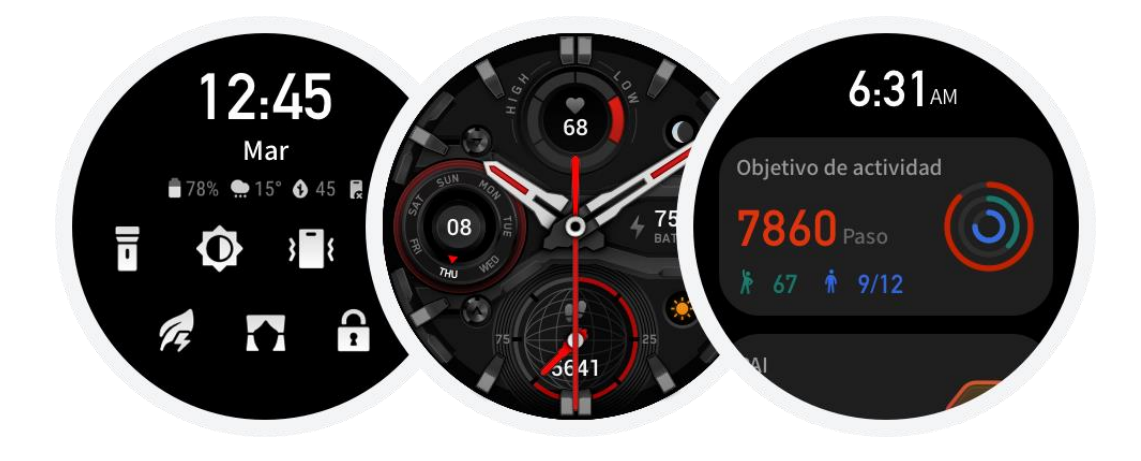

Deslice hacia abajo en la pantalla de la esfera del reloj para ir a la lista de aplicaciones.

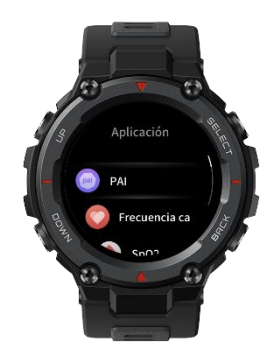

Deslice a la derecha en la pantalla de la esfera del reloj para ir a la lista de notificaciones.

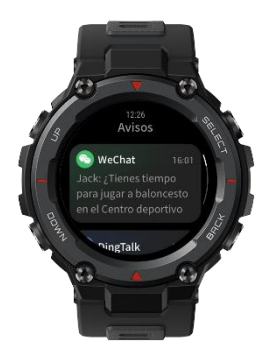

# **Cargar y usar el reloj**

Uso diario: se recomienda llevar el reloj moderadamente ajustado, a una distancia de dos dedos de la muñeca, para asegurarse de que el monitor óptico de frecuencia card áca funcione correctamente.

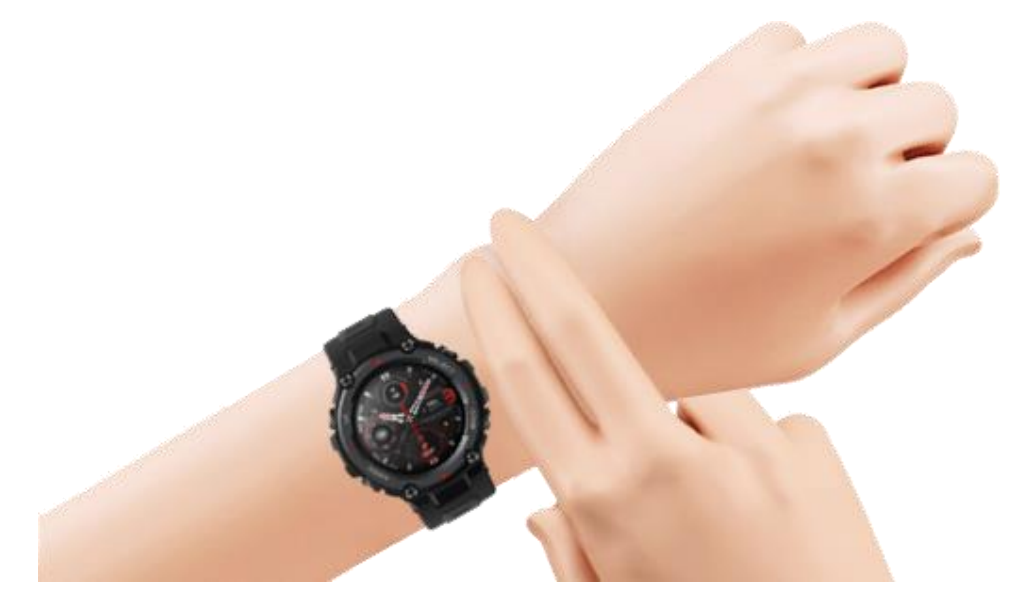

Uso durante los entrenamientos: se recomienda usar el reloj de manera cómoda y mantener un ajuste firme que no se resbale. Si está demasiado flojo o demasiado apretado, los datos de entrenamiento detectados podr án ser imprecisos, por lo que se recomienda evitar estas situaciones.

Carga

- 1、 Enchufe el puerto USB del cargador del reloj en un dispositivo que admita la alimentación por USB, como un enchufe, PC o cargador portátil.
- 2、 Coloque el reloj en la base de carga magnética. Preste atención a la dirección y la posición del reloj, y asegúrese de que los contactos metálicos de la parte posterior del reloj encajen correctamente con la base de carga.
- 3、 Cuando el reloj se coloca correctamente, la pantalla muestra una notificación de carga.

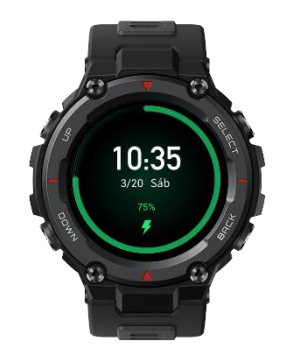

# **Antes de usar**

Descargue la aplicación a través del teléfono antes de usar Amazfit T-Rex Pro. Debe emparejar el reloj a través de la aplicación para poder usar todas las funciones. Además, cuando el reloj está emparejado, permite guardar los datos generados en él en su cuenta personal en la nube, de manera que se evita la pérdida de información.

# **Emparejamiento y desemparejamiento del dispositivo**

1、 Descargue la aplicación desde una tienda de aplicaciones o escaneando el código QR del reloj, y registre una cuenta o inicie sesión si ya tiene una.

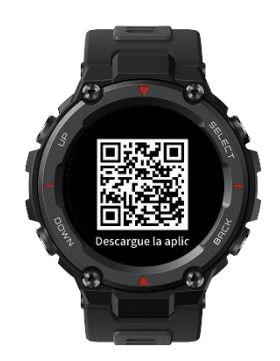

- 2, Abra la aplicación y toque + en la esquina superior izquierda, o vaya a la aplicación Zepp > Perfil > +Agregar > Reloj > Reloj con código QR y escanee el código QR en el reloj como se indica.
- 3、 Complete el emparejamiento según se detalle en el reloj y el teléfono.

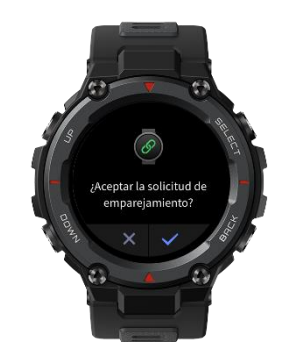

4、 Después del emparejamiento, actualice el sistema del reloj. Durante la actualización, mantenga el teléfono conectado a la red y al reloj a través de Bluetooth, para garantizar una correcta actualización.

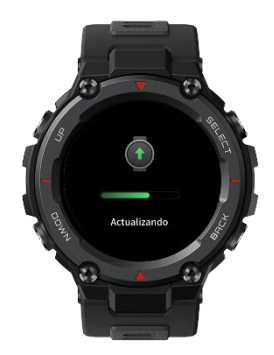

- 5、 Después de emparejar y actualizar el reloj, podrá usar las funciones que este proporciona. También puede utilizar la aplicación para configurar el reloj.
- 6、 Para desemparejar el reloj, abra la aplicación, vaya a Perfil > Amazfit T-Rex Pro y toque Desemparejar.

# **Control de accesos directos**

Deslice hacia abajo en la página de la esfera del reloj para entrar rápidamente en la página de control de accesos directos.

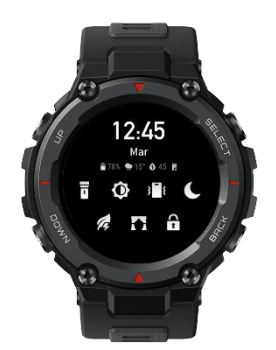

### **Linterna**

Toque el icono de linterna para encender la linterna. La pantalla del reloj muestra un fondo blanco que puede iluminar una pequeña área por la noche. Para desactivar la función de linterna, deslice a la derecha o pulse el botón BACK.

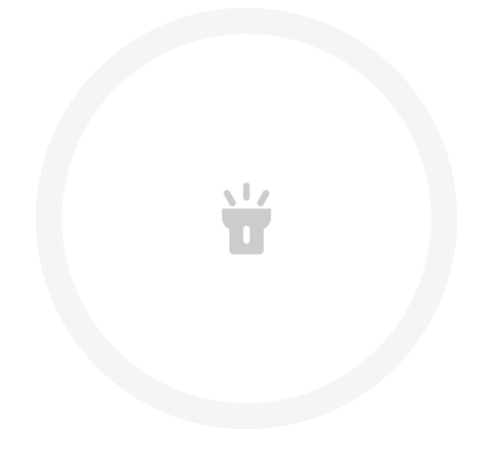

## **Ajuste del brillo**

Toque el icono de ajuste de brillo para entrar en la pantalla de ajuste del brillo.

Brillo automático: una vez habilitado, el reloj ajustará automáticamente el brillo de la pantalla según la luz ambiental, y usted no podrá mover el control deslizante del brillo de pantalla.

Brillo manual: ajuste el brillo arrastrando el control deslizante de brillo hacia arriba o abajo, o pulsando los botones UP o DOWN.

El ajuste del brillo surte efecto de inmediato. Deslice a la derecha en la pantalla o pulse el botón BACK para volver a la pantalla anterior.

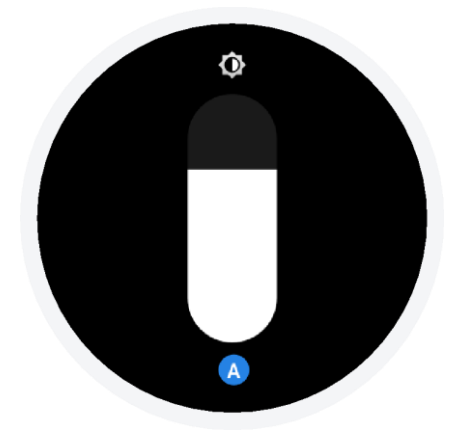

### **Modo DND**

DND: una vez habilitado, el reloj dejará de recibir avisos de llamadas desde el teléfono. Quite la selección para deshabilitar DND.

DND programado: puede personalizar el período de tiempo durante el cual el modo DND se habilita y deshabilita automáticamente.

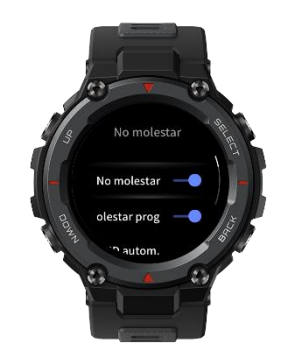

### **Modo de ahorro de batería**

El modo de ahorro de bater á puede maximizar la duración de la bater á del reloj. Cuando está habilitado el modo de ahorro de bater á, el reloj solo muestra la hora y registra los pasos y el tiempo de sueño. Las demás funciones se deshabilitan.

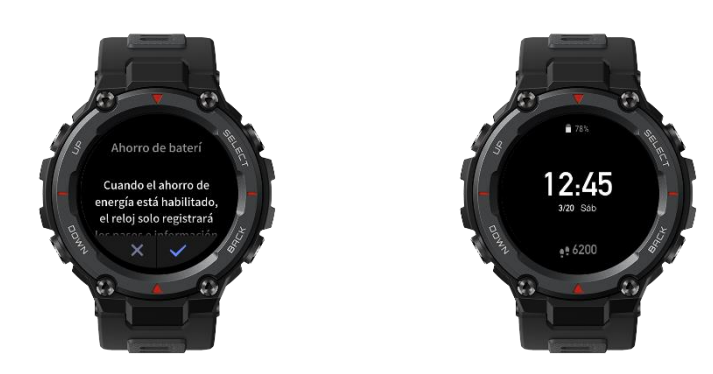

Mantenga pulsado cualquier botón para salir de este modo.

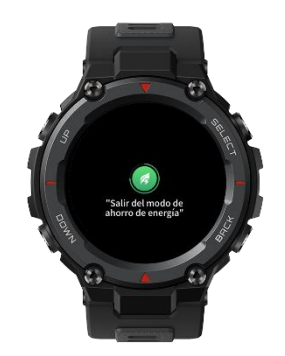

## **Modo cine**

Cuando está habilitado el modo cine, el brillo de la pantalla disminuye automáticamente, y el encendido de la pantalla al levantar la muñeca se deshabilita de forma temporal para que la pantalla del reloj permanezca oscura. Esta es la manera más sencilla de asegurarse de que su reloj no se encienda en medio de la noche.

# Cambiar la esfera del reloj

Mantenga pulsada la esfera del reloj durante 2 segundos, o vaya a Configuración > Esfera del reloj y deslice a la izquierda o la derecha para seleccionar una esfera de reloj.

Para cambiar la esfera del reloj en la aplicación, vaya a Perfil > Amazfit T-Rex Pro > Tienda y descargue más esferas de reloj desde allí.

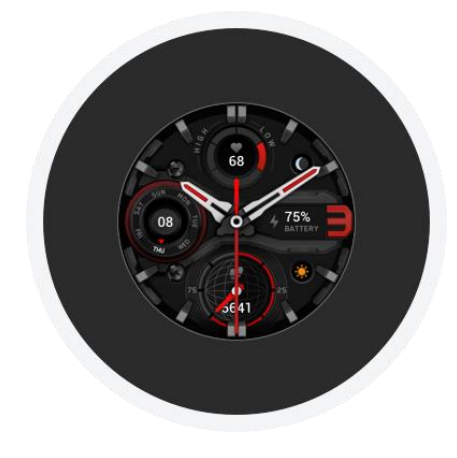

# **Actividades y salud**

# **PAI**

PAI sirve para medir la actividad fisiológica de una persona y reflejar su estado físico en general. El cálculo se realiza con base en las pulsaciones de una persona, la intensidad de sus actividades diarias y sus datos fisiológicos.

Al mantener una cierta intensidad de actividades o entrenamientos diarios, puede obtener su valor de PAI. Según los resultados del estudio HUNT Fitness Study\*, mantener un valor de PAI por encima de 100 ayuda a reducir el riesgo de muerte por enfermedades cardiovasculares y aumenta la esperanza de vida.

Para obtener más información, abra la aplicación y vaya a PAI > Preguntas frecuentes de PAI.

\* HUNT Fitness Study es un subproyecto del estudio HUNT, dirigido por el profesor Ulrik Wisloff de la Facultad de Medicina de la Universidad Noruega de Ciencia y Tecnolog á. Duróm ás de 35 años y contó con la participación de más de 230.000 personas.

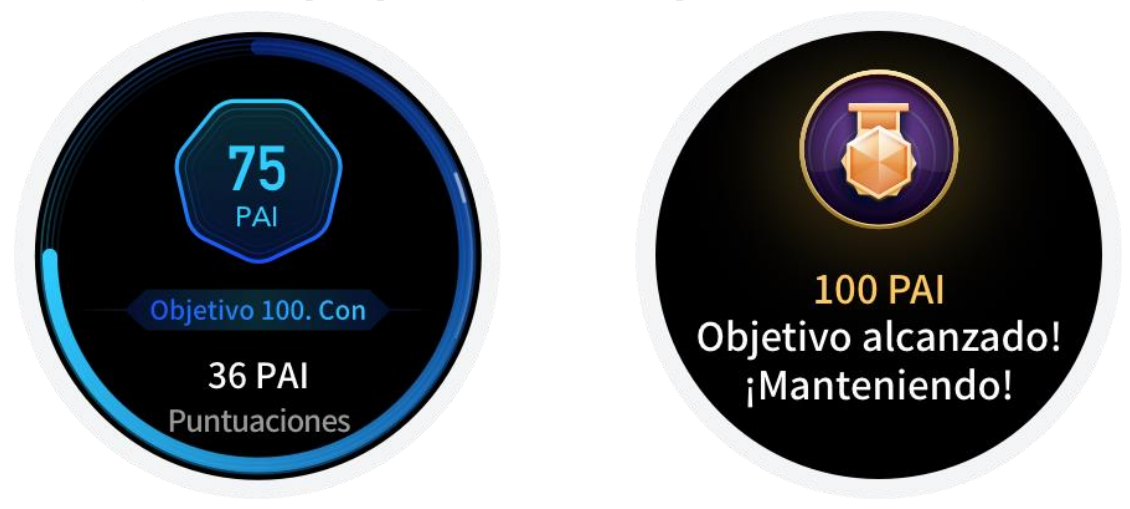

### **Objetivo de actividad**

El reloj registra automáticamente sus datos de actividad, incluidos los pasos, las calorías, la actividad de pie y la distancia. También registra el tiempo que las pulsaciones se mantienen dentro o por encima del rango de quema de grasa como índice del tiempo de quema de grasa. El objetivo de actividad diaria se divide en tres partes: Anillo de movimiento (con objetivos de pasos o calorías), Anillo de quema de grasa y Anillo de actividad de pie. El reloj vibra cuando se alcanza un objetivo de actividad diario.

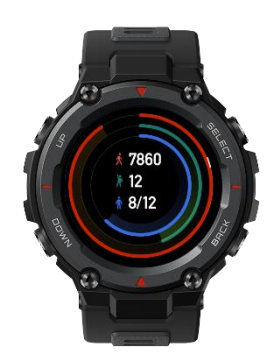

# **Alerta de inactividad**

Mientras lo lleva puesto, el reloj controla su actividad para incitarle a realizar un mínimo de actividad física cada hora que está despierto, a fin de reducir los efectos perjudiciales del sedentarismo prolongado.

Si no se detecta ninguna actividad durante más de 1 minuto en el minuto 50 de una hora determinada, y el reloj está colocado correctamente, este vibrará para recordarle que debe ejercitarse. Si recibe una alerta de actividad de pie, realice algún ejercicio antes de que llegue la siguiente hora para poder alcanzar el objetivo de actividad de pie de la hora actual. Cómo habilitarla:

Mantenga el reloj conectado al teléfono móvil, abra la aplicación y vaya a Perfil > Mi dispositivo > Amazfit T-Rex Pro > Notificaciones y avisos > Alerta de inactividad y habilite esta función.

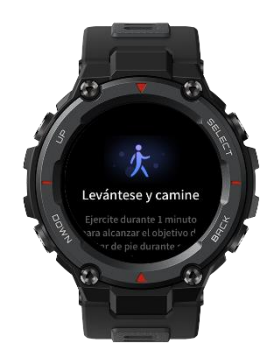

### **Frecuencia cardíaca**

La frecuencia cardíaca es un indicador importante del estado físico de una persona. Medir a menudo la frecuencia cardíaca permite capturar más cambios en la frecuencia cardíaca y sirve de referencia para llevar un estilo de vida saludable.

Para garantizar una medición precisa, colóquese el reloj correctamente según las indicaciones y asegúrese de que la parte que está en contacto con su piel esté limpia y no tenga restos de protector solar.

### **Alertas de frecuencia cardíaca**

Puede habilitar la función de alerta de frecuencia cardíaca al establecer el modo de medición de la frecuencia cardíaca durante todo el día con una frecuencia de medición de menos de 10 minutos. El reloj vibra si la frecuencia cardíaca medida es mayor que el valor predefinido y no se ha detectado ningún tipo de actividad en los últimos 10 minutos.

#### **Control de la frecuencia cardíaca durante todo el día**

- 1、 Mantenga el reloj conectado al teléfono, abra la aplicación, vaya a Perfil > Amazfit T-Rex Pro > Control de salud, habilite el control de frecuencia cardíaca durante todo el día y establezca la frecuencia de medición. A continuación, el reloj mide automáticamente la frecuencia cardíaca con la frecuencia establecida y registra los cambios en la frecuencia card áca durante todo el día.
- 2、 Los cambios en la frecuencia cardíaca son más intensos durante los entrenamientos. Por tanto, habilite el control de la frecuencia cardíaca en actividad para que el reloj aumente automáticamente la frecuencia de medición cuando detecte una actividad, ya que así podrá registrar más cambios en la frecuencia cardíaca.
- 3、 La aplicación de frecuencia cardíaca del reloj permite ver la curva y la distribución de la frecuencia card áca del día.

#### **Medición manual**

Cuando la medición de la frecuencia cardíaca durante todo el día está deshabilitada, puede presionar el botón superior en la pantalla de la esfera del reloj para ir a la lista de aplicaciones y deslizar hacia arriba y abajo en la pantalla para seleccionar la aplicación Frecuencia cardíaca y habilitar las mediciones manuales.

La aplicación Frecuencia cardíaca se puede establecer como widget de acceso directo para que las mediciones de frecuencia cardíaca se inicien más cómodamente.

El reloj solamente permite ver la frecuencia cardíaca que se mide en un momento puntual. Para ver el historial de registros, debe sincronizar los datos con la aplicación.

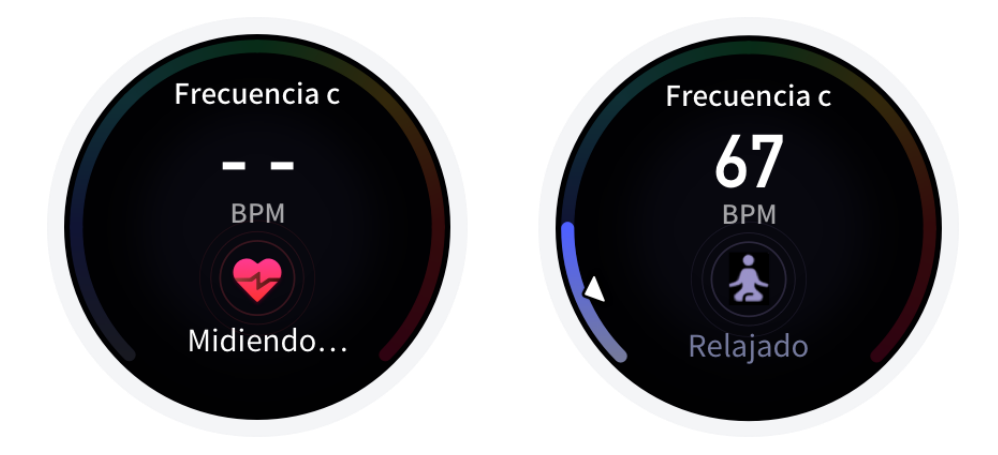

### **Sueño**

La calidad del sueño tiene un impacto muy importante en la salud de las personas.

Si duerme con el reloj puesto, este registra automáticamente la información del sueño. La información del sueño se puede sincronizar con la aplicación para consultar la duración, las fases y la puntuación del sueño, así como para ver sugerencias sobre el sueño.

#### **Control del sueño asistido**

Mantenga el reloj conectado al teléfono, abra la aplicación y vaya a Perfil > Amazfit T-Rex Pro > Control de salud. Habilite el control del sueño asistido para obtener información del sueño más precisa (fase de sueño REM).

#### **Control de calidad de la respiración al dormir**

Mantenga el reloj conectado al teléfono, abra la aplicación y vaya a Perfil > Amazfit T-Rex Pro > Control de salud. Habilite el control de la calidad de la respiración durante el sueño. De este modo, el reloj controlará automáticamente la calidad de la respiración durante el sueño cuando detecte que lleva puesto el reloj mientras duerme.

## **SpO2**

SpO2 es un par ámetro fisiológico importante de la respiración y la circulación.

- 1、 Active el reloj, vaya a la lista de aplicaciones y seleccione la aplicación SpO2 para comenzar a medir el nivel de SpO2.
- 2、 Al practicar montañismo o senderismo, puede ir a Configuración del entrenamiento > Asistente de entrenamiento y habilitar SpO2 para medir el nivel de SpO2.
- 3、 Una vez finalizada la medición, el reloj muestra el resultado. También puede consultar los resultados de las mediciones de todo el día.

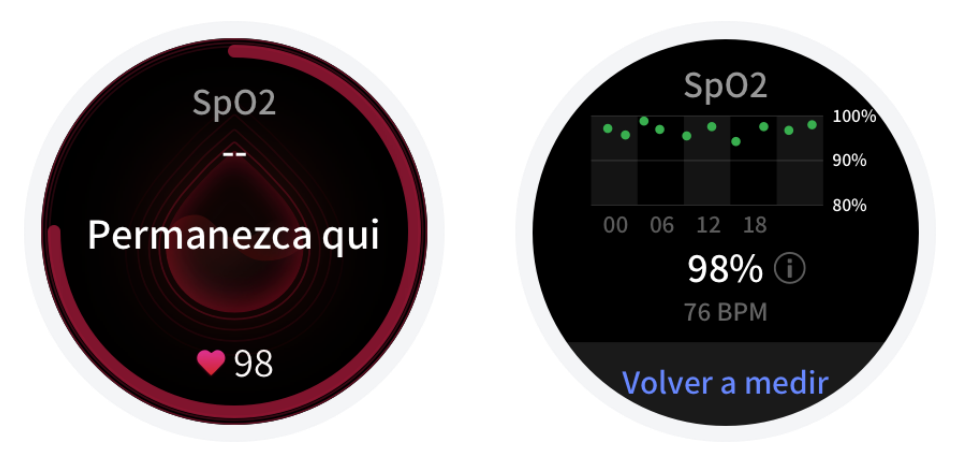

### **Precauciones al medir la SpO2**

- 1、 Póngase el reloj un dedo por encima del hueso de la muñeca y no se mueva.
- 2、 Lleve la pulsera bien ajustada, con una sensación de presión adecuada.
- 3、 Coloque el brazo sobre una mesa o una superficie fija, con la pantalla del reloj hacia arriba.
- 4、 No se mueva y concéntrese en la medición.
- 5、 Factores como el vello, los tatuajes, el balanceo del brazo, bajas temperaturas o llevar el reloj incorrectamente pueden afectar a los resultados de la medición o incluso provocar que la medición falle.
- 6、 El rango de medición del reloj es de entre 80 % y 100 %. Esta función debe utilizarse únicamente a modo de referencia, y no como base para un diagnóstico médico. Si no se encuentra bien, acuda al médico.

# **Estrés**

El índice de estrés se calcula a partir de los cambios en la variabilidad de la frecuencia cardíaca. Es una referencia para la evaluación del estado de salud. Si el índice es alto, deber á descansar más.

- 1、 Active el reloj, pulse el botón superior para ir a la lista de aplicaciones y deslice la pantalla hacia arriba o hacia abajo para seleccionar la aplicación Estrés y ver la información relacionada.
- 2、 Cuando el control de la presión durante todo el día está habilitado en la aplicación Estrés, el estrés se mide cada 5 minutos para registrar los cambios durante el día. Mantenga el reloj conectado al teléfono, abra la aplicación y vaya a Perfil > Amazfit T-Rex Pro > Control de salud. Habilite la función.
- 3、 Si el control de la presión durante todo el día no está habilitado, puede acceder a la aplicación Estrés para realizar mediciones en cualquier momento, y ver y registrar los resultados.

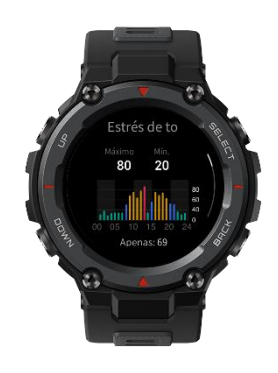

# **Funciones de entrenamiento**

El reloj admite más de 100 entrenamientos. Los 24 entrenamientos predeterminados que aparecen en la lista son los siguientes: carrera al aire libre, caminata, cinta de correr, carrera de senderos, caminata en interiores, ciclismo, spinning, natación en piscina, natación en aguas abiertas, montañismo, senderismo, elíptica, máquina de remo, fútbol, remar al aire libre, surf, entrenamiento de fuerza, gimnasia en interiores, entrenamiento libre, esquí snowboard, esquíde fondo, saltar a la cuerda y subir escaleras.

Para personalizar la lista de entrenamientos, seleccione Editar lista en la parte inferior.

# **Editar la lista de entrenamientos**

- 1、 Seleccione entrenamientos en la aplicación o pulse el botón SELECT en la esfera de reloj (si se estableció el inicio rápido para los entrenamientos) para ir a la lista de entrenamientos.
- 2、 Seleccione el entrenamiento que desea comenzar en la lista de entrenamientos.

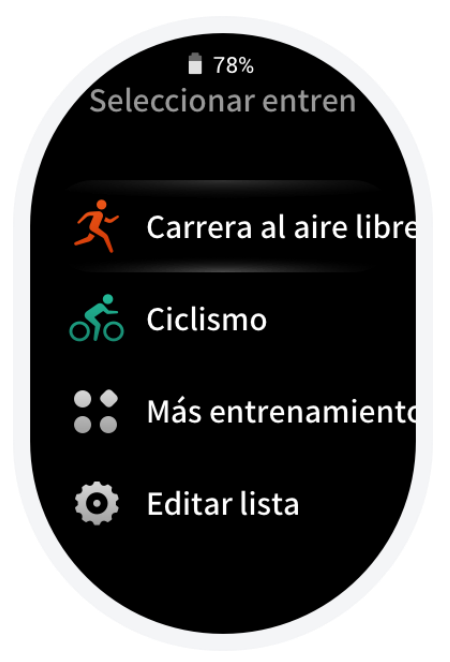

3、 Seleccione Más entrenamientos para ver todos los modos posibles e iniciar el que desee.

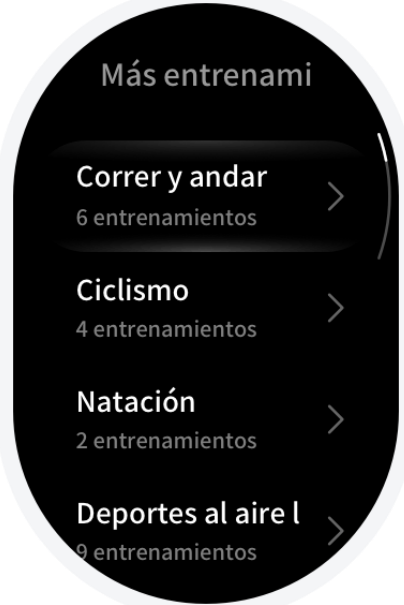

4、 Seleccione Editar lista para editar la lista de entrenamientos. Puede agregar, eliminar y ordenar los entrenamientos.

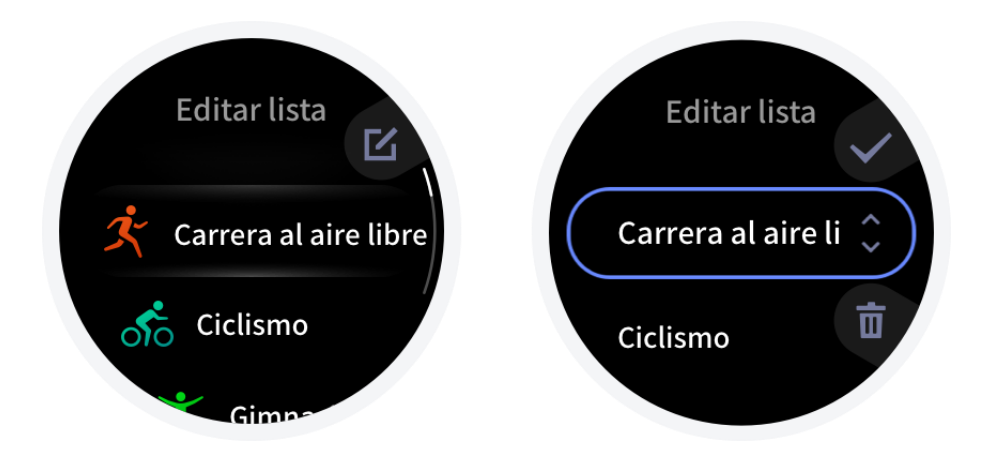

# **Seleccionar un entrenamiento**

Después de ingresar en la lista de entrenamientos, seleccione el entrenamiento que necesita deslizando hacia arriba y abajo en la pantalla, o presionando los botones UP y DOWN. Entre en la página de preparación para el entrenamiento correspondiente tocando el entrenamiento o presionando el botón SELECT.

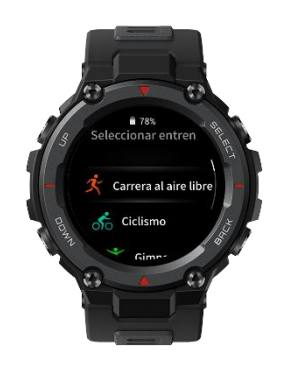

## **Iniciar un entrenamiento**

Después de ingresar en la página de preparación para el entrenamiento, el reloj buscará automáticamente una señal de GPS. Una vez que se encuentre la señal, toque GO o presione el botón SELECT.

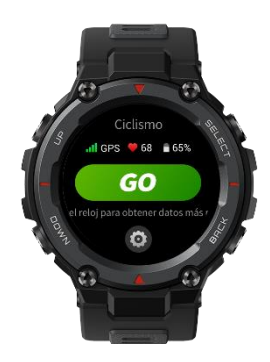

# **Acerca de la búsqueda del GPS**

Cuando entra en una página de preparación para el entrenamiento de un deporte al aire libre, como carrera al aire libre, el reloj habilita automáticamente el posicionamiento del GPS y le notifica cuando este es correcto. El reloj desactiva automáticamente el posicionamiento del GPS cuando usted sale de la página de preparación para el entrenamiento o completa el entrenamiento. La búsqueda del GPS puede durar hasta 5 minutos. Si el intento de posicionamiento agota el tiempo de espera y falla, aparece un mensaje que le pide que repita el proceso de posicionamiento. Si después de que el posicionamiento es correcto pasa mucho tiempo sin que inicie un entrenamiento, el reloj desactiva automáticamente el posicionamiento para ahorrar energía. En tales casos, debe volver a realizar el proceso de posicionamiento antes de continuar con el entrenamiento.

#### **Sugerencias de posicionamiento:**

Utilice el posicionamiento del GPS en un área abierta al aire libre y espere a que el posicionamiento sea correcto antes de comenzar un entrenamiento. Si está en una multitud, eleve el brazo hasta el pecho para acelerar el posicionamiento.

#### **A-GPS:**

El GPS asistido (A-GPS) utiliza la información de órbita de satélites GPS para ayudar al reloj a acelerar el posicionamiento del GPS.

Cuando el reloj está conectado con su teléfono a través de Bluetooth, el reloj sincroniza y actualiza automáticamente los datos del A-GPS todos los días de forma regular. Si el reloj no sincroniza la información con la aplicación durante 7 d ás consecutivos, los datos del A-GPS caducan y la velocidad de posicionamiento puede verse afectada.

## **Pausar o finalizar el entrenamiento**

### **Pausar el entrenamiento**

Puede poner en pausa un entrenamiento pulsando el botón SELECT o tocando Pausar en la pantalla del entrenamiento. Para reanudar, pulse el botón SELECT nuevamente o toque Continuar.

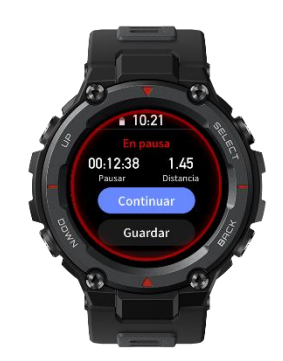

### **Finalizar un entrenamiento**

Después de ingresar en la página de pausa, puede tocar Guardar para finalizar el entrenamiento, tocar Continuar para reanudarlo o tocar Descartar para eliminar el registro del entrenamiento actual. Una vez que finaliza el entrenamiento, el reloj muestra y guarda los datos de este entrenamiento, y puede volver a verlos en el reloj o en la aplicación.

Ruta en el reloj: Reloj > Registros de entrenamiento

Ruta en la aplicación: Aplicación >❀ en la esquina superior derecha de la página de inicio > Registro del ejercicio

### **Más**

#### **Asistente de entrenamiento**

El Asistente de entrenamiento proporciona herramientas de apoyo durante los entrenamientos, como Asistente de cadencia, Virtual Rabbit, Brújula y SpO2. Las herramientas de apoyo var ían según los entrenamientos.

#### 1、 Asistente de cadencia

Vaya a Asistente de entrenamiento > Asistente de cadencia para configurar y habilitar el Asistente de cadencia. Puede establecer la frecuencia de la zancada por minuto y la frecuencia de los avisos. Durante un entrenamiento, el reloj vibrará según lo que se haya configurado. Puede seguir la frecuencia de la vibración para controlar la frecuencia de la zancada.

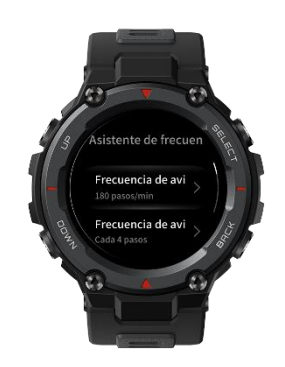

#### 2、 Virtual Rabbit

Vaya a Asistente virtual > Virtual Rabbit para configurar y habilitar Virtual Rabbit. Puede configurar el ritmo de la liebre. Después de iniciar un entrenamiento, el ritmo actual y la distancia por recorrer y ya recorrida de la liebre se muestran en tiempo real.

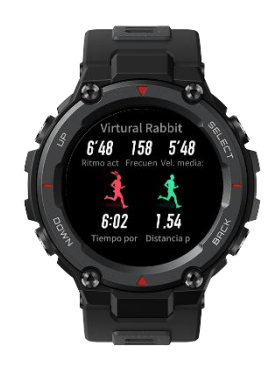

#### 3、 Brújula

Vaya a Asistente de entrenamiento > Brújula para habilitar la brújula. Puede ver y usar la función durante un entrenamiento.

#### 4、 SpO2

Al practicar montañismo o senderismo, puede ir a Asistente de entrenamiento > SpO2 y habilitar SpO2 para medir su nivel durante el entrenamiento. El resultado de la medición se guardará en los registros de entrenamiento.

### **Objetivo del entrenamiento**

Puede establecer objetivos de entrenamiento, como duración, distancia, quema de calor ás y efecto del entrenamiento, en la configuración de Objetivo del entrenamiento. Cuando se alcanza un objetivo configurado, se muestra un mensaje. Los objetivos de entrenamiento varían según los entrenamientos.

### **Ajustes de entrenamiento**

Puede establecer Vuelta automática, Pausa automática, Pantalla encendida, Modo de datos 3D, Gráfico en tiempo real, Visualización de datos e Iluminar pantalla al levantar la muñeca. La configuración de entrenamiento var á según los entrenamientos.

#### 1、 Vuelta automática

Puede usar la función de vuelta durante un entrenamiento. Durante el entrenamiento, puede pulsar el botón DOWN en el reloj para realizar una vuelta manual. En la configuración de entrenamiento, puede establecer la distancia de la vuelta automática. En la configuración de alerta de entrenamiento, puede habilitar notificaciones de vuelta automática.

El reloj también registra los detalles del entrenamiento de cada nodo de vuelta tanto para la vuelta manual como para la vuelta automática. Cuando termina el entrenamiento, puede ver los detalles de diferentes vueltas.

#### 2、 Pausa automática

Una vez habilitada la función, el entrenamiento se pausará automáticamente cuando la velocidad sea demasiado lenta. Cuando aumenta la velocidad hasta un determinado umbral, puede reanudar el entrenamiento. También puede reanudarlo cuando está pausado. El umbral de pausa automática se puede personalizar para algunos entrenamientos.

#### 3、 Pantalla encendida

Después de habilitar la función, la pantalla permanece encendida con el brillo bajo durante un entrenamiento. Una vez que se habilita esta opción, la configuración de apagar pantalla en el sistema no se ve afectada. Sin embargo, se incrementa el consumo de energía durante los entrenamientos.

#### 4、 Modo de datos 3D

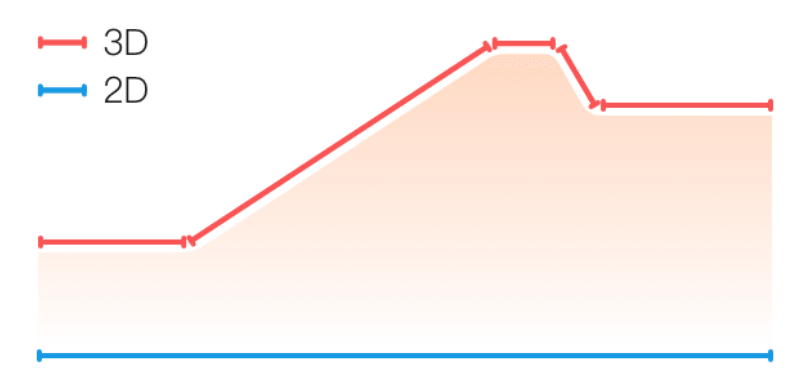

Puede habilitar o deshabilitar la función para algunos entrenamientos en la configuración de entrenamiento. Si la función está habilitada, el reloj calcula la distancia mediante datos 3D, como se muestra en la figura anterior.

#### 5、 Gráfico en tiempo real

Puede establecer si se debe mostrar una curva de datos en tiempo real durante un entrenamiento. Las curvas de datos var án según los entrenamientos.

#### 6、 Visualización de datos

Puede configurar la cantidad de datos que se muestran por pantalla durante los entrenamientos. Puede seleccionar entre tres y seis tipos de datos.

#### 7、 Iluminar pantalla al levantar la muñeca

Puede modificar la configuración de la iluminación de la pantalla al levantar la muñeca durante los entrenamientos. Esta configuración se usa solo durante los entrenamientos, y el ajuste de visualización de información al levantar la muñeca en el sistema no se ve afectada.

### **Alertas de entrenamiento**

Esta función le permite controlar varias alertas, como por ejemplo, para distancia y frecuencia cardíaca. Puede establecer alertas según lo desee en la configuración de entrenamiento. Las alertas de entrenamiento var án según los entrenamientos.

#### 1、 Alerta de distancia

El reloj vibra y muestra el tiempo que llevó el último kilómetro cada vez que se recorre un kilómetro completo durante el entrenamiento.

Para configurar la función, vaya a Modo de entrenamiento > Alerta de entrenamiento > Distancia, seleccione la cantidad de kilómetros completos, y habilite o deshabilite la función.

#### 2、 Alerta de frecuencia card áca segura

Durante un entrenamiento, si el reloj detecta que su frecuencia cardíaca excede el valor de frecuencia cardíaca segura, vibra y muestra un mensaje en la pantalla. Si esto ocurre, debe bajar el ritmo o detenerse.

Para configurar la función, vaya a Modo de entrenamiento > Alerta de entrenamiento > Frecuencia cardíaca segura, seleccione un valor de frecuencia cardíaca segura y habilite o deshabilite la función.

#### 3、 Intervalo de frecuencia cardíaca

Durante un entrenamiento, si el reloj detecta que su frecuencia cardíaca no está dentro del intervalo configurado, vibra y muestra un mensaje en la pantalla. Si esto ocurre, debe subir o bajar el ritmo para asegurarse de que su frecuencia cardíaca esté dentro del intervalo configurado.

Para configurar la función, vaya a Modo de entrenamiento > Alerta de entrenamiento > Intervalo de frecuencia cardíaca, seleccione un intervalo de frecuencia cardíaca y habilite o deshabilite la función.

#### 4、 Alerta de ritmo

Durante un entrenamiento, si el reloj detecta que su ritmo es más lento que el que está configurado, vibra y muestra un mensaje en la pantalla.

Para configurar la función, vaya a Modo de entrenamiento > Alerta de entrenamiento > Ritmo, seleccione un ritmo y habilite o deshabilite la función.

Además, el reloj también admite alertas para lo siguiente: velocidad alta, cantidad de vueltas, velocidad, cadencia, ritmo, tiempo, calor ás, beber agua, ingesta de energ á y volver.

### **Natación en piscina**

### **Condiciones**

**Longitud de calle de natación:** la longitud de las calles de la piscina. El reloj calcula los datos de natación en función de la longitud de calle que establezca.

Establezca la longitud de la calle correspondiente para cada piscina para que el reloj pueda evaluar sus datos de natación con precisión.

**Vuelta:** la longitud de la calle en el modo de natación en piscina.

**Brazada:** una brazada completa mientras usa el reloj.

**Velocidad de brazada:** cantidad de brazadas por minuto.

**DPS:** la distancia avanzada durante una brazada completa.

**SWOLF:** SWOLF es un indicador importante para un nadador, el cual utiliza puntuaciones para realizar una evaluación completa de la velocidad de nado. SWOLF para el modo de natación en piscina es la duración de una vuelta (en segundos) más la cantidad de brazadas en una sola vuelta. En el modo de natación en aguas abiertas, SWOLF se calcula mediante una distancia de vuelta de 100 metros. Una puntuación SWOLF baja indica una mayor eficiencia de natación.

### Reconocimiento de brazada

El reloj reconoce las brazadas en los modos de natación y muestra la brazada principal que usa.

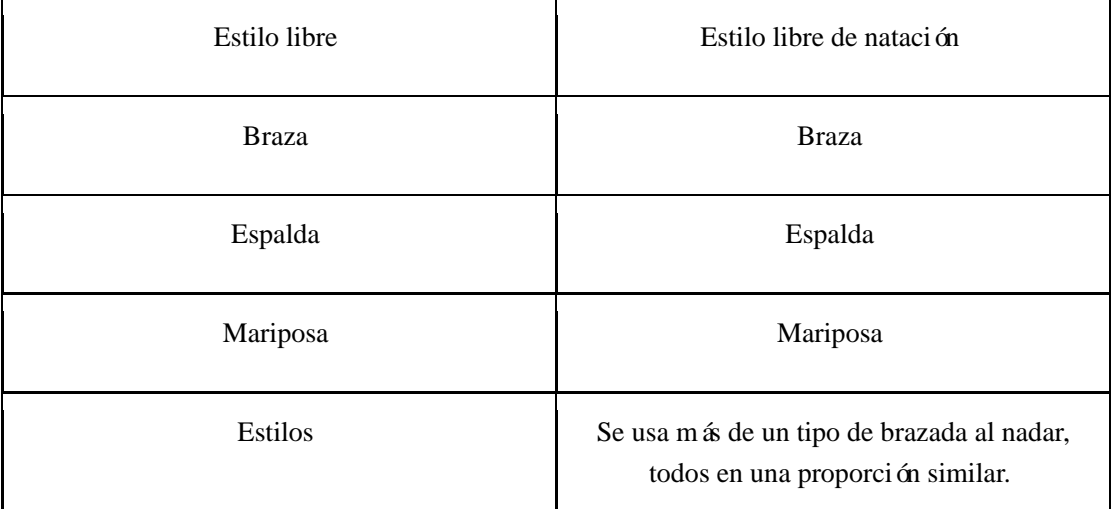

### Pantalla táctil durante la natación

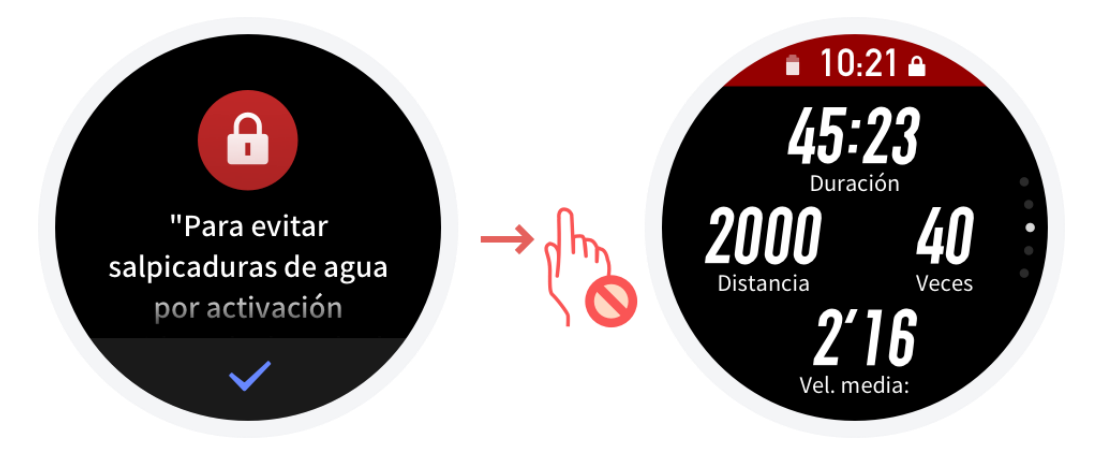

Para proteger la pantalla táctil contra toques accidentales y la interferencia del agua, el reloj desactiva automáticamente la función de pantalla táctil cuando comienza a nadar. Una vez que finaliza el entrenamiento, el reloj reactiva la función de pantalla táctil.

# **Visualización de los registros de entrenamiento**

En la pantalla de registro del entrenamiento, toque la pantalla o pulse el botón SELECT para ir al historial de entrenamientos. Después de tocar un registro de entrenamiento, puede ver los detalles. Los registros de entrenamiento que todavía no se hayan cargado en la aplicación tendrán un pequeño punto rojo delante. Recomendamos que abra la aplicación para sincronizar los datos a tiempo, a fin de evitar que se pierdan los registros de entrenamiento.

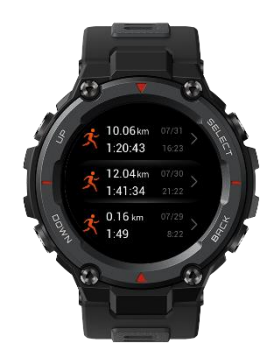

Puede ver los detalles de las últimas 20 actividades en la aplicación de registro de entrenamiento del reloj.

En la página Entrenamiento de la aplicación Zepp, puede ver todos los detalles de los entrenamientos sincronizados correctamente desde el reloj.

## **Calibración de carrera en interior**

Si el reloj registra una distancia mayor que 0,5 km, el entrenamiento se guarda correctamente. Una vez que termine de correr en interior, puede calibrar la distancia al guardar los registros. A medida que el número de calibraciones aumenta, el reloj aprende su estilo de carrera y realiza estimaciones de distancia más precisas la próxima vez que corra en interior. Si los registros de distancia siguen siendo imprecisos después de varias calibraciones, puede seleccionar Volver a calibrar.

## **Estado del entrenamiento**

En la aplicación Estado del entrenamiento, puede ver la carga de entrenamiento actual, el tiempo de recuperación completa y el nivel de VO2 máx.

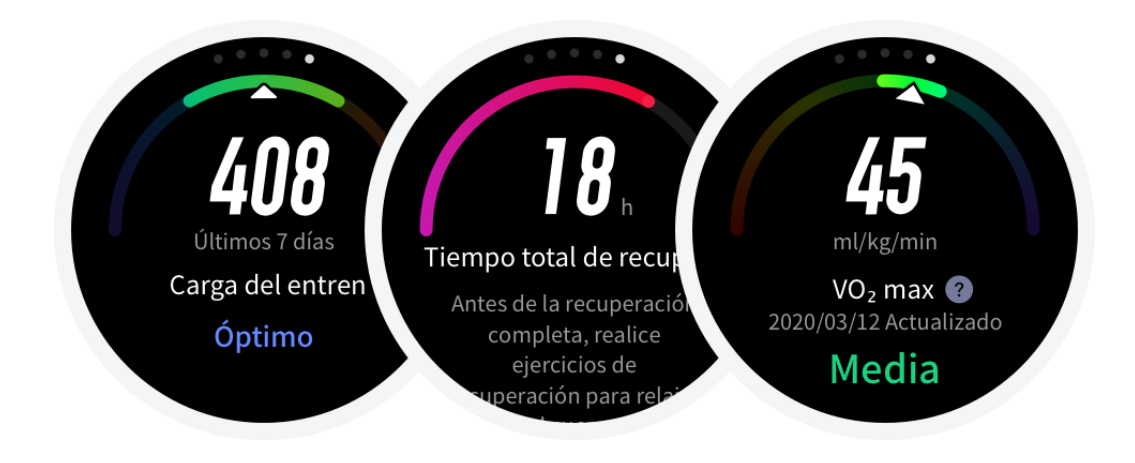

### **Ordenar elementos de datos en tiempo real**

Abra la aplicación y vaya a Perfil > Amazfit T-Rex Pro > Entrenamientos, donde puede ordenar los elementos de datos que se muestran en tiempo real durante los entrenamientos. Todos los elementos de datos en tiempo real pueden ordenarse.

### **Identificación automática del entrenamiento**

Los tipos de entrenamiento que pueden identificarse incluyen caminata, caminata en interiores, carrera al aire libre, cinta de correr, ciclismo, natación en piscina, el ptica y máquina de remo. La identificación automática del entrenamiento es un proceso por el cual el reloj determina automáticamente el tipo de entrenamiento y registra un único entrenamiento después que se cumplen ciertas caracter ísticas relacionadas con él y de que este se lleva a cabo durante un tiempo. Tipo: después de seleccionar un tipo de entrenamiento, se habilita la función de identificación automática de entrenamiento para él.

Recordatorio: cuando se habilita la función, aparece un cuadro de diálogo emergente al identificar el entrenamiento. Cuando la función se deshabilita, los datos se graban de forma silenciosa al identificar el entrenamiento y se muestra un icono dinámico en la pantalla de la esfera del reloj. Sensibilidad: cuanto mayor sea la sensibilidad, más rápido será el reconocimiento. El tiempo de

reconocimiento se alarga si la sensibilidad es baja. Establézcala según sea necesario.

\* El control continuo del estado del entrenamiento reduce considerablemente la duración de la batería. Si no se selecciona ningún entrenamiento, la función de identificación de entrenamiento no se activa. Si el reloj detecta que hay un entrenamiento en curso, los datos no pueden sincronizarse con la aplicación.

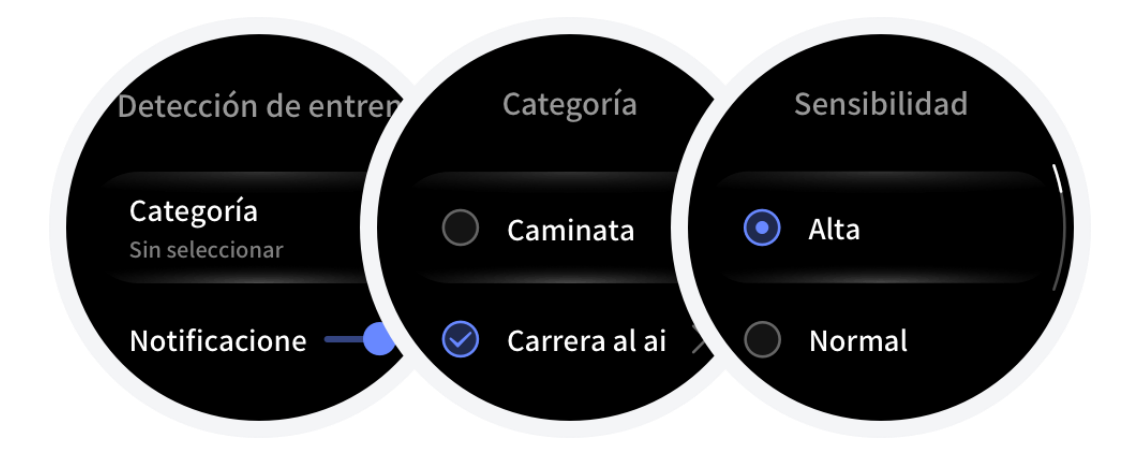

### **Indicadores físicos para los entrenamientos**

El reloj proporciona diferentes indicadores físicos para los entrenamientos. Puede usar las puntuaciones de evaluación como referencia para sus entrenamientos. Estos indicadores se determinan en función de su perfil y otros datos, como la frecuencia cardíaca. A medida que el reloj va entendiendo y analizando progresivamente los datos de su cuerpo y del entrenamiento, la precisión de las puntuaciones de evaluación mejora gradualmente.

#### **VO2 máx.**

VO2 máx. indica la cantidad de oxígeno consumido por el cuerpo durante las actividades de máxima intensidad, que es un indicador importante de la capacidad aeróbica del cuerpo. Al ser uno de los indicadores de referencia más importantes para los atletas de resistencia, un nivel alto de VO2 máx. es el requisito previo para una gran capacidad aeróbica.

El consumo máximo de oxígeno es un indicador relativamente personal, que tiene diferentes estándares de referencia para diferentes géneros y grupos de edad. El reloj evalúa su capacidad atlética en función de su perfil, y de la frecuencia cardíaca y la velocidad durante sus entrenamientos. Además, VO2 máx. cambia con su capacidad atlética. Sin embargo, todas las personas tienen un valor de VO2 máx., que varía según el cuerpo de cada una.

#### **¿Cómo se obtiene?**

- 1、 Introduzca correctamente su perfil en la aplicación.
- 2、 Corra al aire libre durante al menos 10 minutos mientras usa el reloj y asegúrese de que su frecuencia card áca alcance el 75 % de la frecuencia card áca máxima.
- 3、 Cuando termina de correr, puede ver su consumo de VO2 máx. actual en la aplicación de registro del entrenamiento del reloj o en la aplicación > Entrenamientos > Más.
- 4、 Las puntuaciones de VO2 máx. se asignan a siete niveles de habilidad atlética.

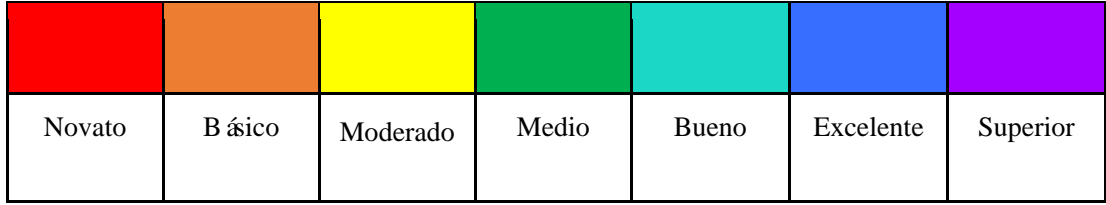

#### **¿Cómo puedo verlo?**

Puede ver el valor de VO2 máx. actual en la aplicación de estado de entrenamiento del reloj.

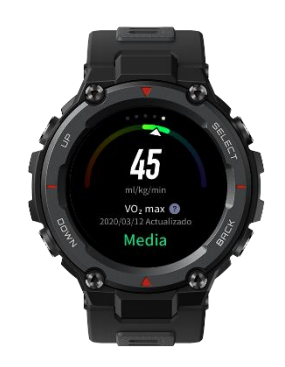

También puede ver el historial de VO2 máx. y sus tendencias de variación en la aplicación.

#### **TE**

El efecto del ejercicio (Training Effect, TE) es un indicador para medir el efecto de un entrenamiento en la mejora de la capacidad aeróbica. Cuando realiza una actividad mientras usa el reloj, la puntuación de TE comienza en 0,0 y aumenta a medida que avanza el entrenamiento. La puntuación de TE var á de 0,0 a 5,0, y diferentes rangos de puntuación indican diferentes efectos. Una puntuación de TE más alta indica una mayor intensidad del entrenamiento. Esto implica una mayor carga corporal, pero un mejor TE. Sin embargo, debe considerar si su carga corporal es demasiado alta cuando la puntuación de TE alcanza 5,0.

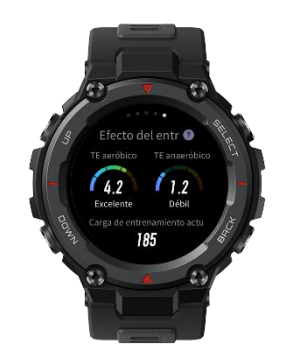

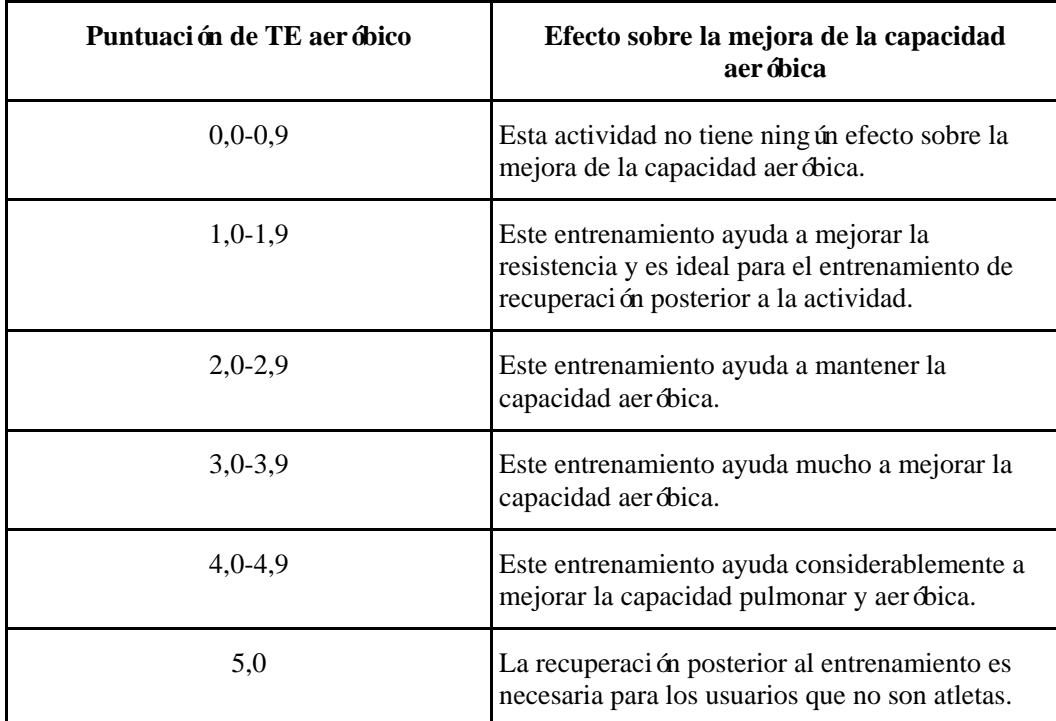

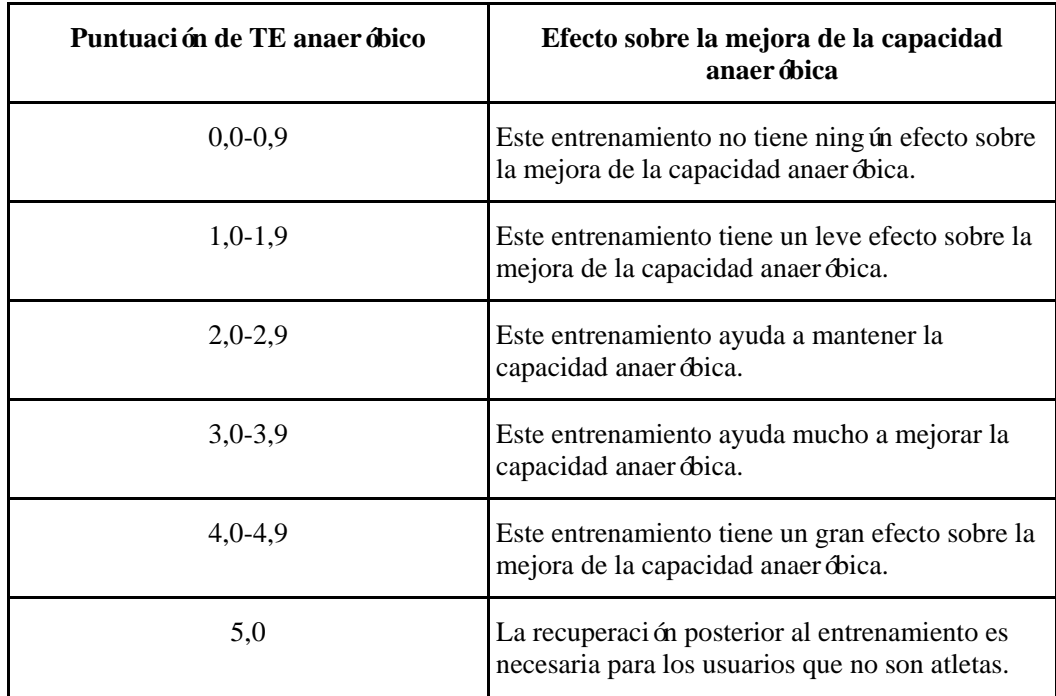

La puntuación de TE se evalúa en función de su perfil, así como de su frecuencia cardíaca y velocidad durante su actividad. Una puntuación baja de TE no indica un problema durante la actividad, sino que significa que el entrenamiento es demasiado fácil y no tiene un efecto significativo sobre la mejora de la capacidad aeróbica (por ejemplo, una puntuación baja de TE durante una hora de trote).

#### **¿Cómo se obtiene?**

Una vez que finaliza una actividad para la que se supervisan los datos de frecuencia cardíaca, aparece en el reloj la puntuación de TE del entrenamiento y se proporcionan comentarios o sugerencias relevantes. También puede revisar la puntuación de TE de cada registro de entrenamiento en el futuro.

#### **Carga del entrenamiento**

El reloj calcula la carga de entrenamiento en función de las puntuaciones de exceso de consumo de oxígeno después del ejercicio (EPOC) en los últimos siete días para evaluar el volumen de entrenamiento. Puede ajustar su programa de entrenamiento posterior según su rango de puntuación de carga de entrenamiento.

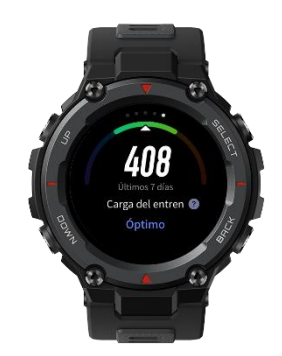

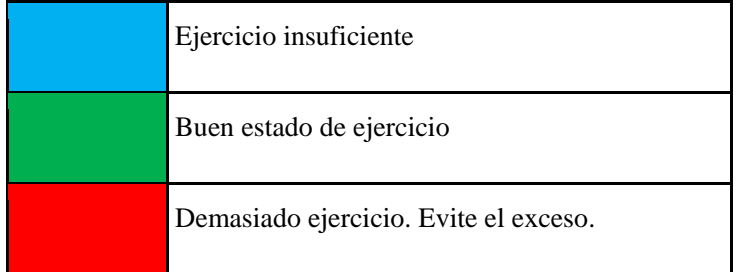

# **Mantenimiento diario**

- 1、 El reloj es resistente al agua. Se recomienda limpiar el reloj y su correa periódicamente con agua y secarlos con un paño suave antes de volver a ponérselos.
- 2、 No use detergentes como jabón, desinfectante para manos o champú para limpiarlo, ya que así evitará que los residuos químicos irriten la piel o corroan el reloj.

# **Precauciones**

- 1、 El reloj tiene un grado de impermeabilidad de 10 ATM. Puede usarse para nadar, hacer esnórquel y otras actividades acuáticas, pero no para bucear, hacer clavados, ducharse ni ir a la sauna.
- 2、 No toque la pantalla ni pulse los botones físicos del reloj bajo el agua. Si el reloj se moja, no use la pantalla táctil ni cargue el reloj hasta secarlo completamente con un paño suave.
- 3、 El reloj no es resistente a líquidos corrosivos, como soluciones ácidas o alcalinas, o reactivos químicos. Los daños o defectos causados por un uso indebido o inadecuado no están cubiertos por la garant á.